## Comment télécharger un fichier GPX

Les fichiers GPX destinés à votre compteur vélo Garmin ou compatible sont à votre disposition dans le calendrier du site www.cyclosalvetain.com

Pour télécharger le fichier GPX spécifique d'une date donnée vous procédez comme suit :

Aller sur le site, sélectionnez « Calendrier » dans le menu.

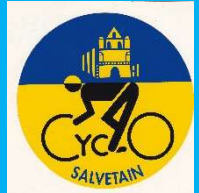

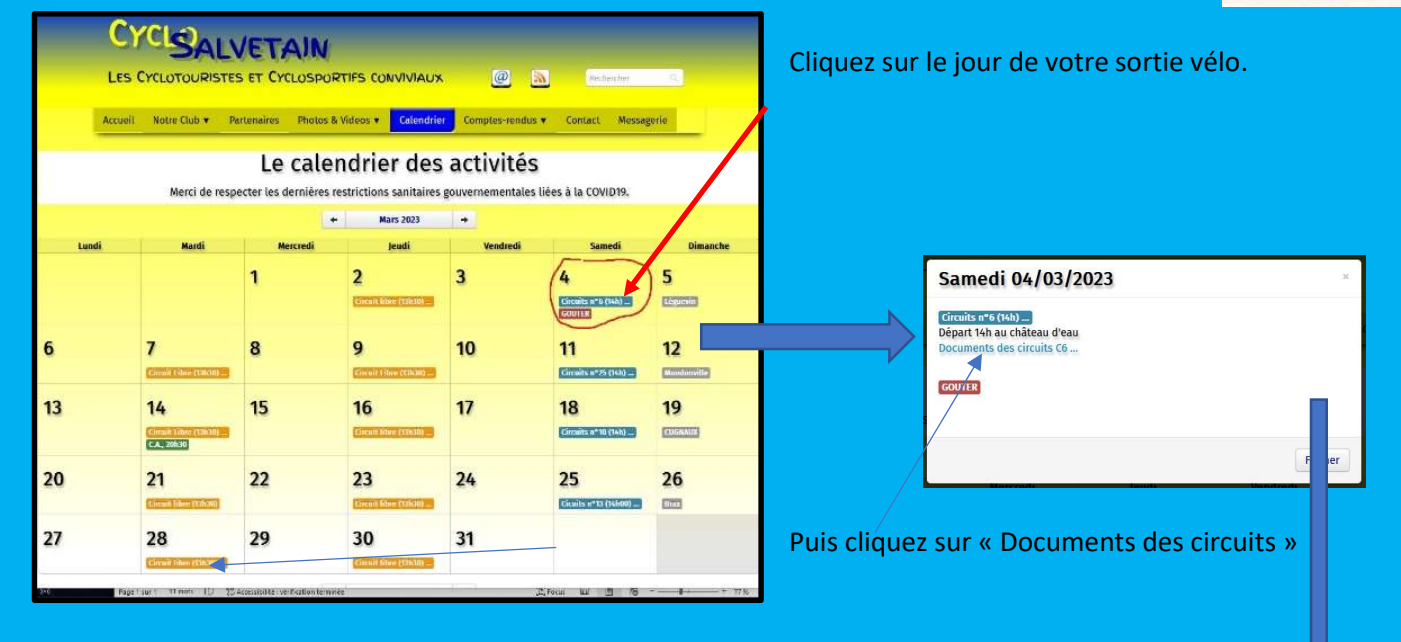

Vous obtenez l'écran suivant :

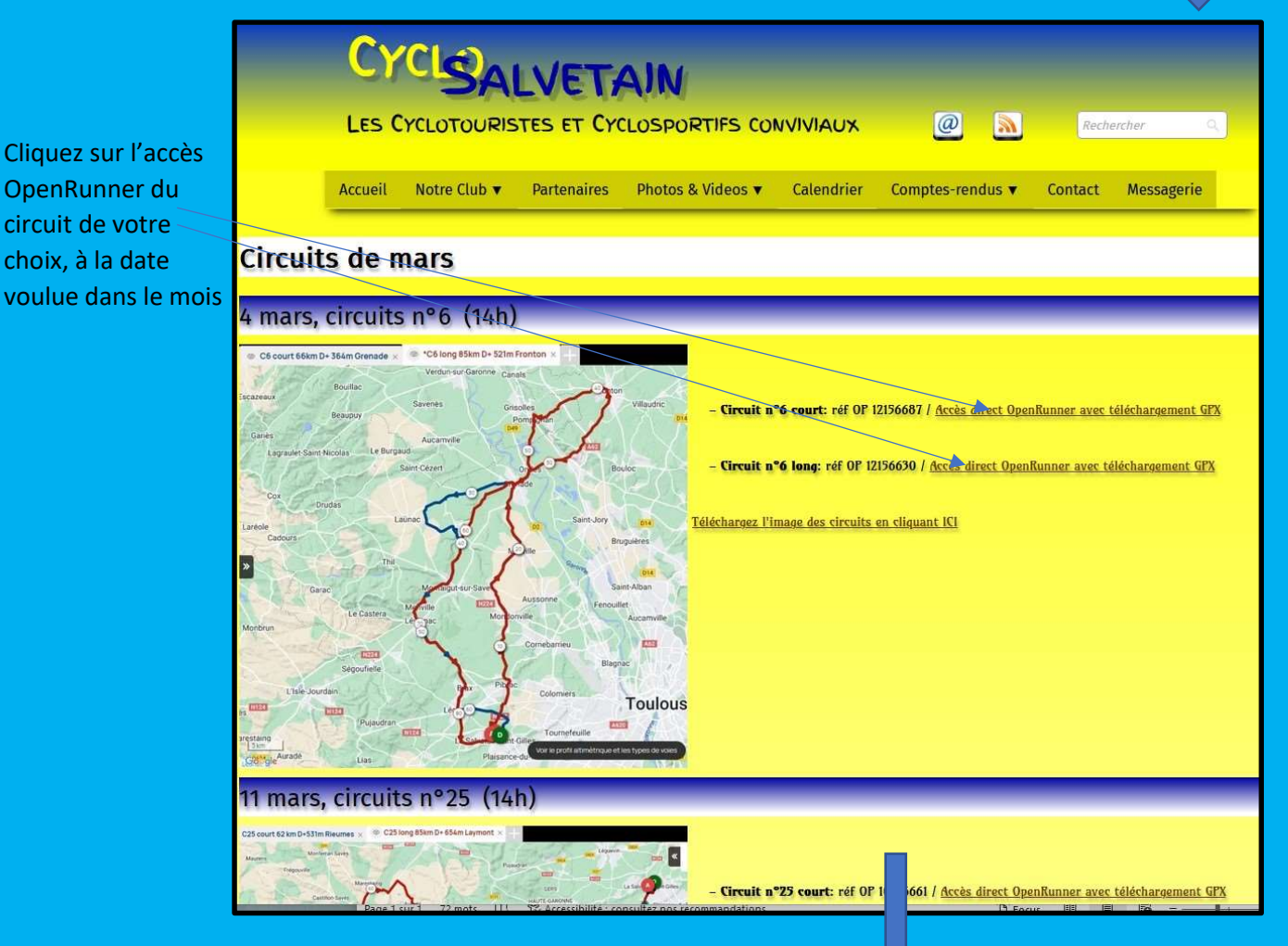

## Et vous obtenez la carte du circuit sur OpenRunner.

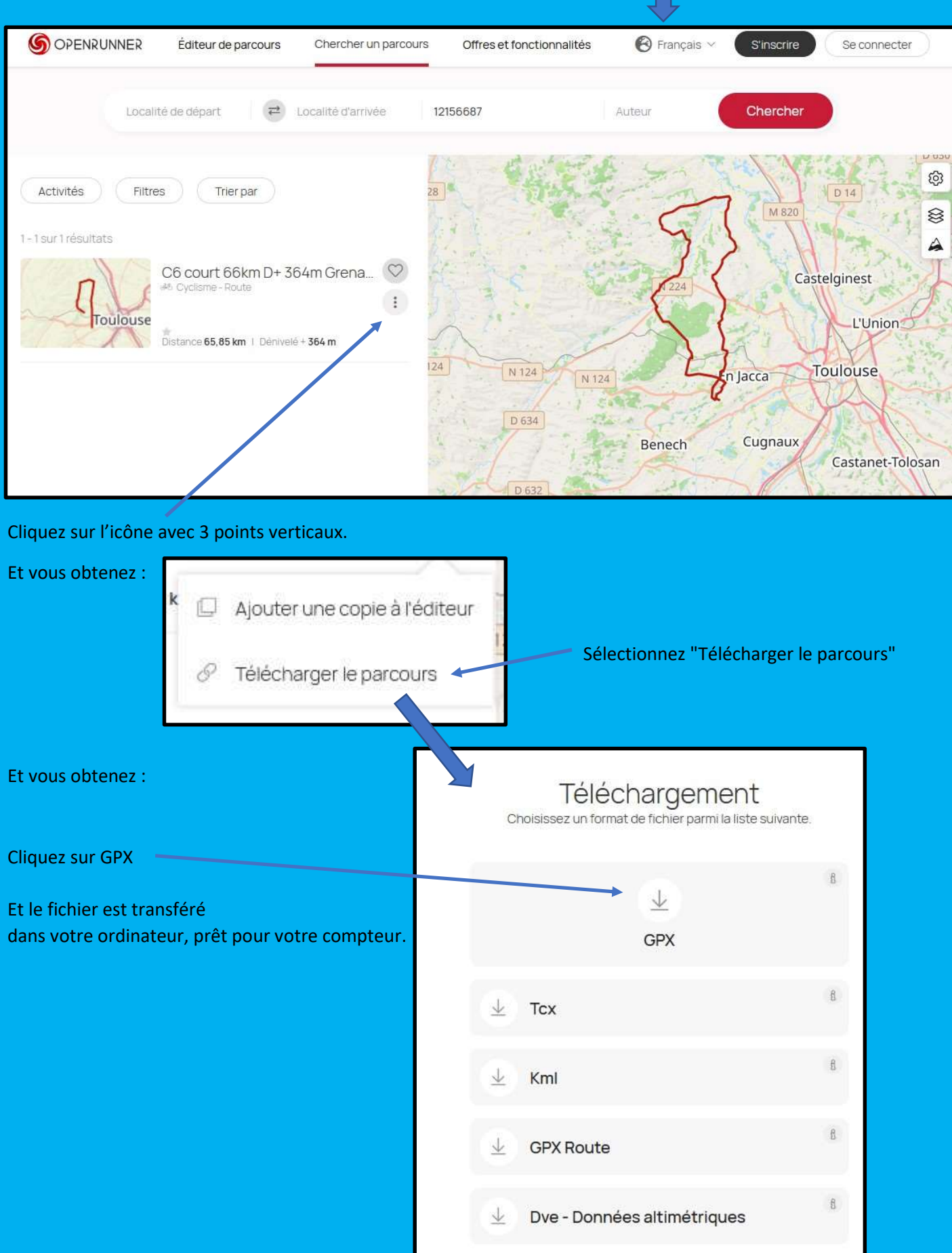